**Blog du Prof T.I.M.** Technologies Informatique & Multimédia

# **Memento The Gimp**

#### **[https://blogtim.fr](https://blogtim.fr/)**

## **1- Boîte à outils**

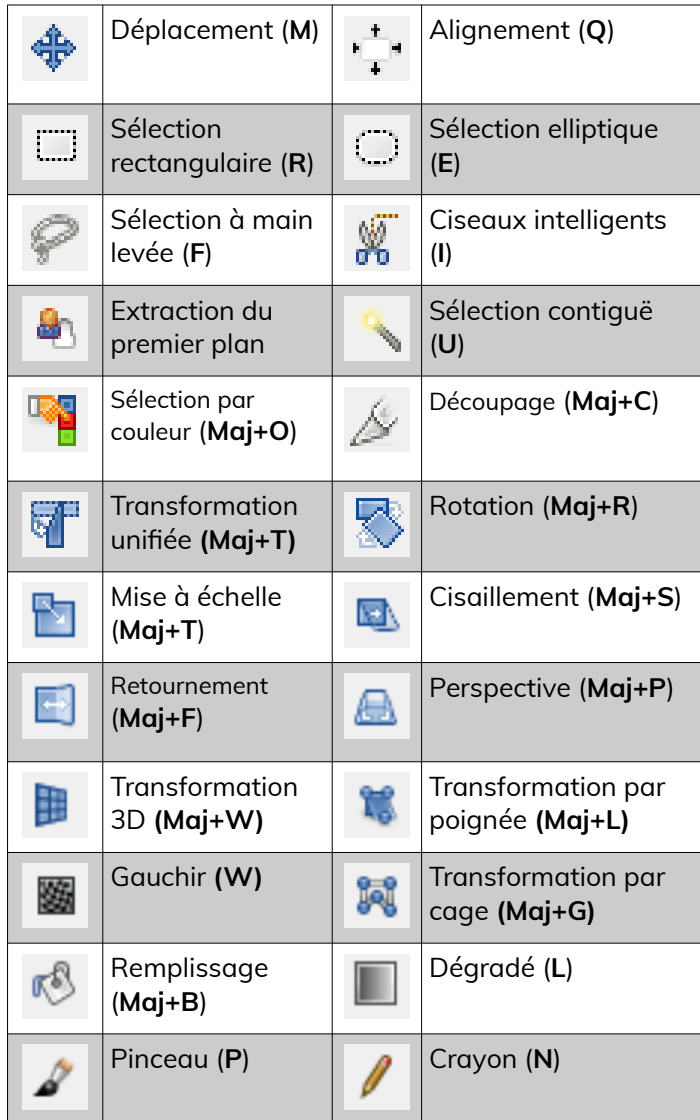

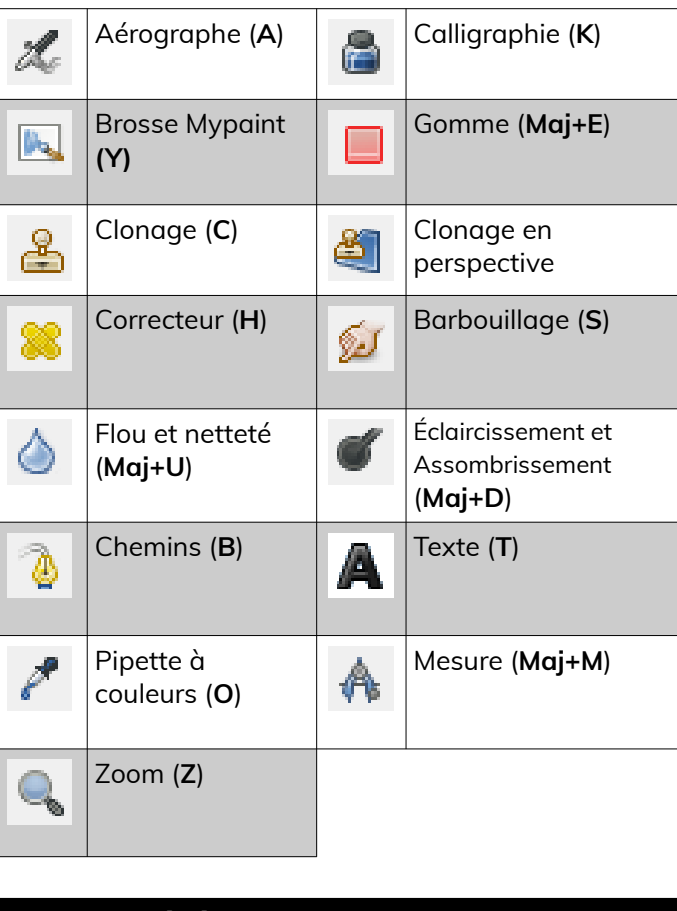

# **2- Propriétés des outils**

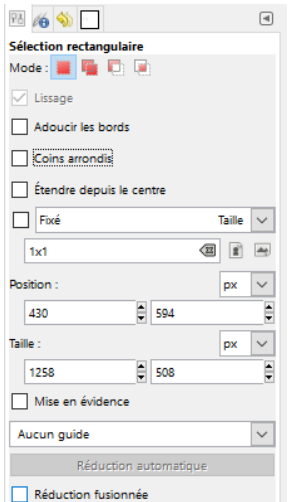

Exemple : Rectangle de sélection. Ajoute à la sélection **Maj** Soustrait de la sélection **Ctrl** Intersection avec la sélection courante **Maj+Ctrl** Fixé : Proportions, Largeur, Hauteur, Taille Il existe d'autres possibilités dans le menu **Sélection**.

### **3- Couleurs de premier et de deuxième plan**

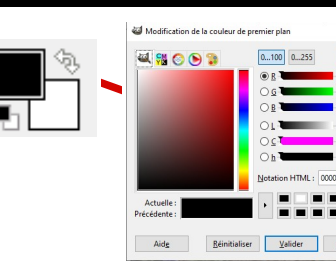

**Premier plan** *:* noir **Arrière plan** *:* blanc

### **4- Calques**

Mode Opacité

kOS.

 $\blacksquare$ 

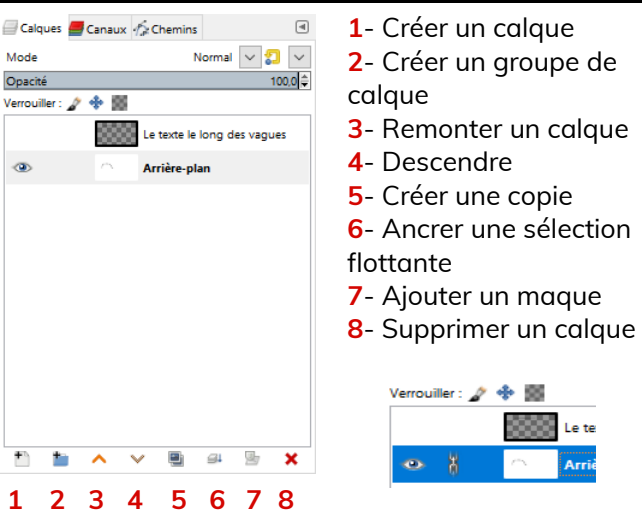

Il est également possible de gérer l'opacité des calques ou les rendre invisibles – **œil** - ou les verrouiller – **chaînes.** Pour gérer la transparence : **Bouton Droit > Ajouter un canal alpha**

### **5- Opérations de base**

- Redimensionner : **Image > Échelle et Taille de l'image**
- Recadrer : **Image > Découper la sélection**
- Rendre flou : **Filtre > Flou > Flou gaussien**
- Modifier l'image : **Couleurs > Luminosité-Contraste** et

**Couleurs > Teinte-Saturation**